#### EE 471: Transport Phenomena in Solid State Devices Spring 2018

# Lecture 10 SPICE Simulation

Bryan Ackland Department of Electrical and Computer Engineering Stevens Institute of Technology Hoboken, NJ 07030

Adapted from Lecture Notes, David Mahoney Harris CMOS VLSI Design

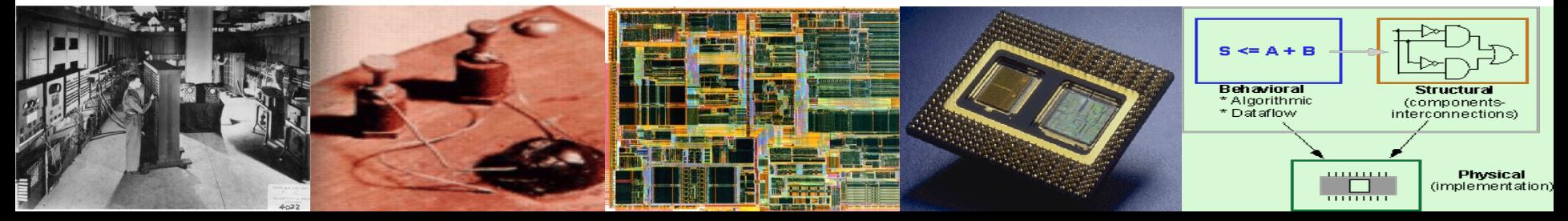

# **Simulation of VLSI Circuits**

- Complex circuits cannot be analyzed using analytic expressions for transistor behavior
	- simple models useful for estimation to compare competing approaches
	- modern transistors are highly non-linear devices that deviate significantly from first-order models (e.g. Shockley)
	- need simulation to confidently verify correct operation and performance
		- over range of process, temperature & voltage variations
- Simulation at different levels of abstraction:
	- Process simulation e.g. SUPREME
	- Device simulation e.g. PROPHET
	- Circuit simulation e.g. SPICE
	- Logic Simulation e.g. ModelSim, Isim (VHDL, Verilog)
	- Architectural Simulation (processor specific)
	- Algorithmic Simulation (MATLAB)

# **Introduction to SPICE**

- **S**imulation **P**rogram with **I**ntegrated **C**ircuit **E**mphasis
	- Developed in 1970's at Berkeley
	- Many commercial versions are available
		- HSPICE is a robust industry standard
		- PSPICE is PC based also widely used
		- LTSPICE free version from Linear Technology
		- WinSpice is another Windows based version
- Originally written in FORTRAN for punch-card machines
	- Circuits elements are called *cards*
	- Complete description is called a SPICE *deck*

# **Structure of a SPICE Deck**

*A SPICE deck may contain:*

- Circuit components
	- netlist of resistors, capacitors, transistors, subcircuits etc.
	- netlist can be
		- handwritten
		- extracted from layout
		- derived from schematic
- Sources
	- voltage sources, current sources etc. to drive circuit
- Device models
	- transistor models, resistor models, diode models etc.
- SPICE commands
	- initial conditions, type of analysis, plot specification etc.

# **Manually Writing a SPICE Deck**

- Writing a SPICE deck is like writing a good program
	- Plan: sketch schematic on paper or in editor
		- Modify existing decks whenever possible
	- Code: strive for clarity
		- Start with name, email, date, purpose
		- Generously comment
	- Test:
		- Predict what results should be
		- Compare with actual
		- Understand any differences before you proceed!

# **Example: RC Filter**

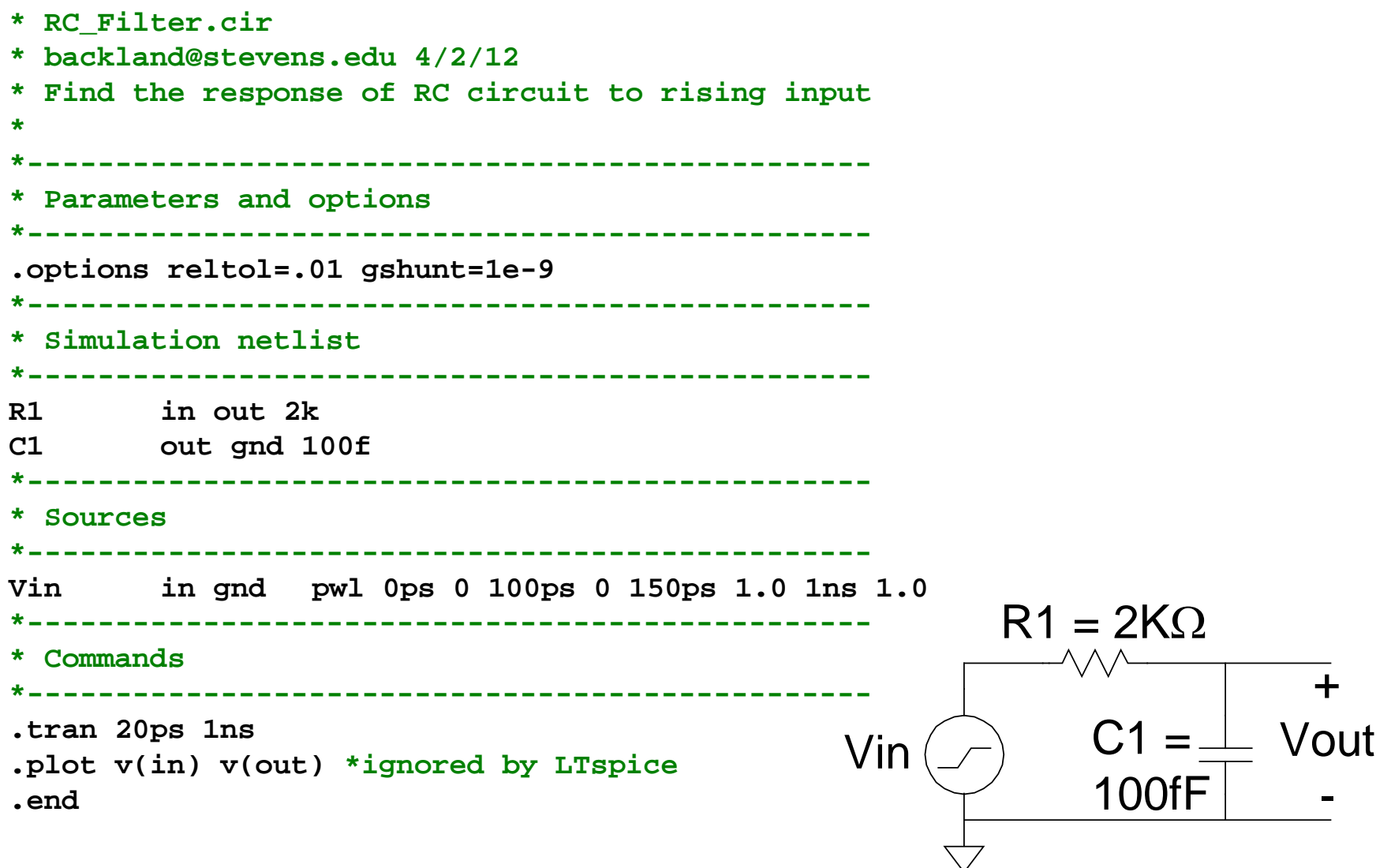

### **RC\_Filter LTspice Result**

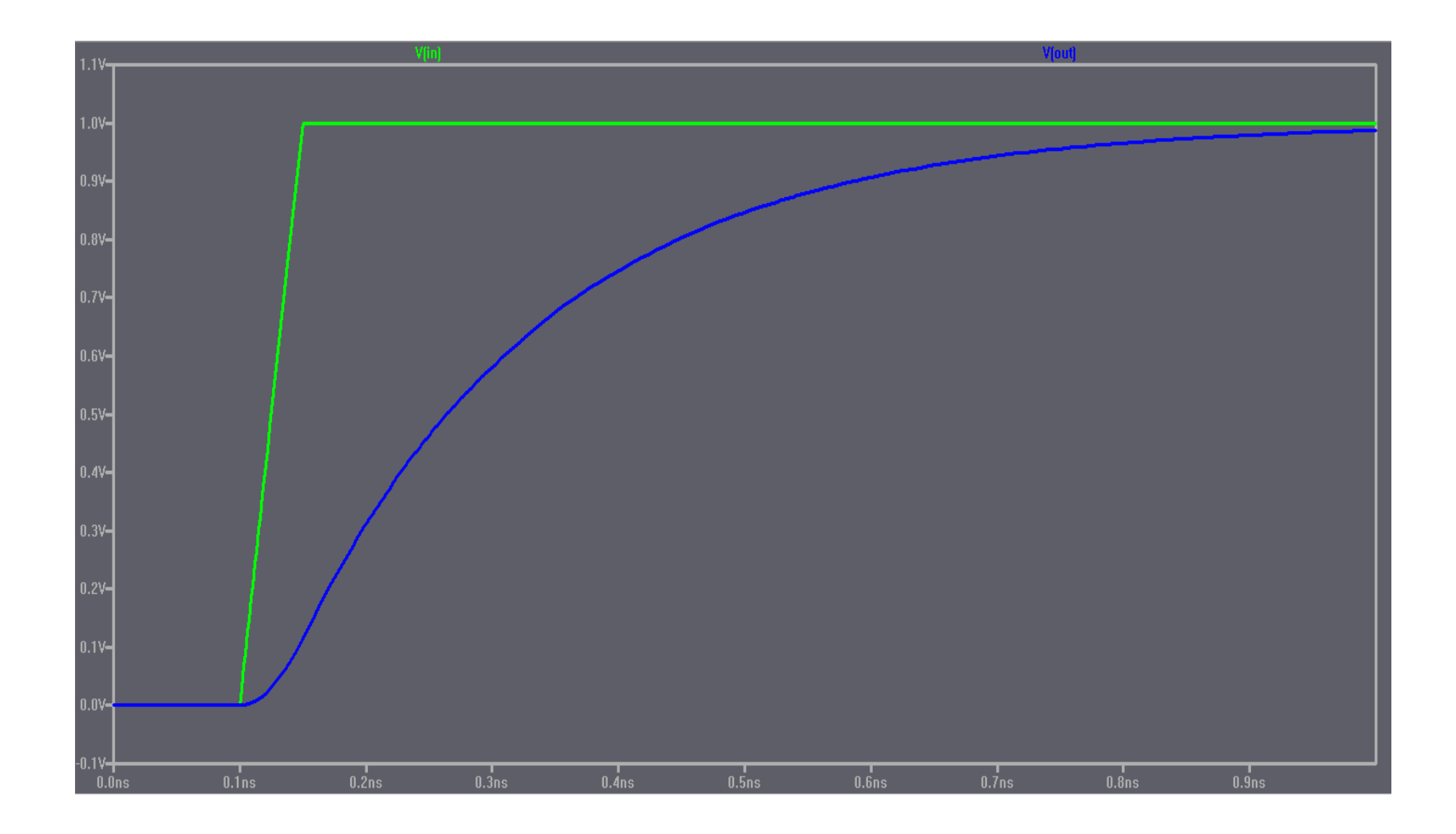

#### **Sources**

*DC* Source

**Vdd vdd gnd 2.5**

- *Piecewise Linear* Source **Vin in gnd pwl 0ps 0 100ps 0 150ps 1.0 1ns 1.0**
- *Pulsed* Source **Vck clk gnd PULSE 0 1.0 0ps 100ps 100ps 300ps 800ps**

#### **PULSE v1 v2 td tr tf pw per**

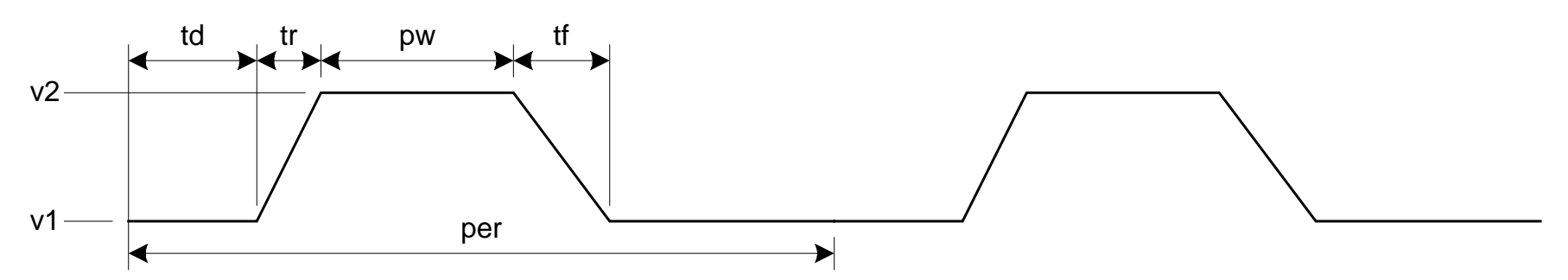

## **Circuit Elements**

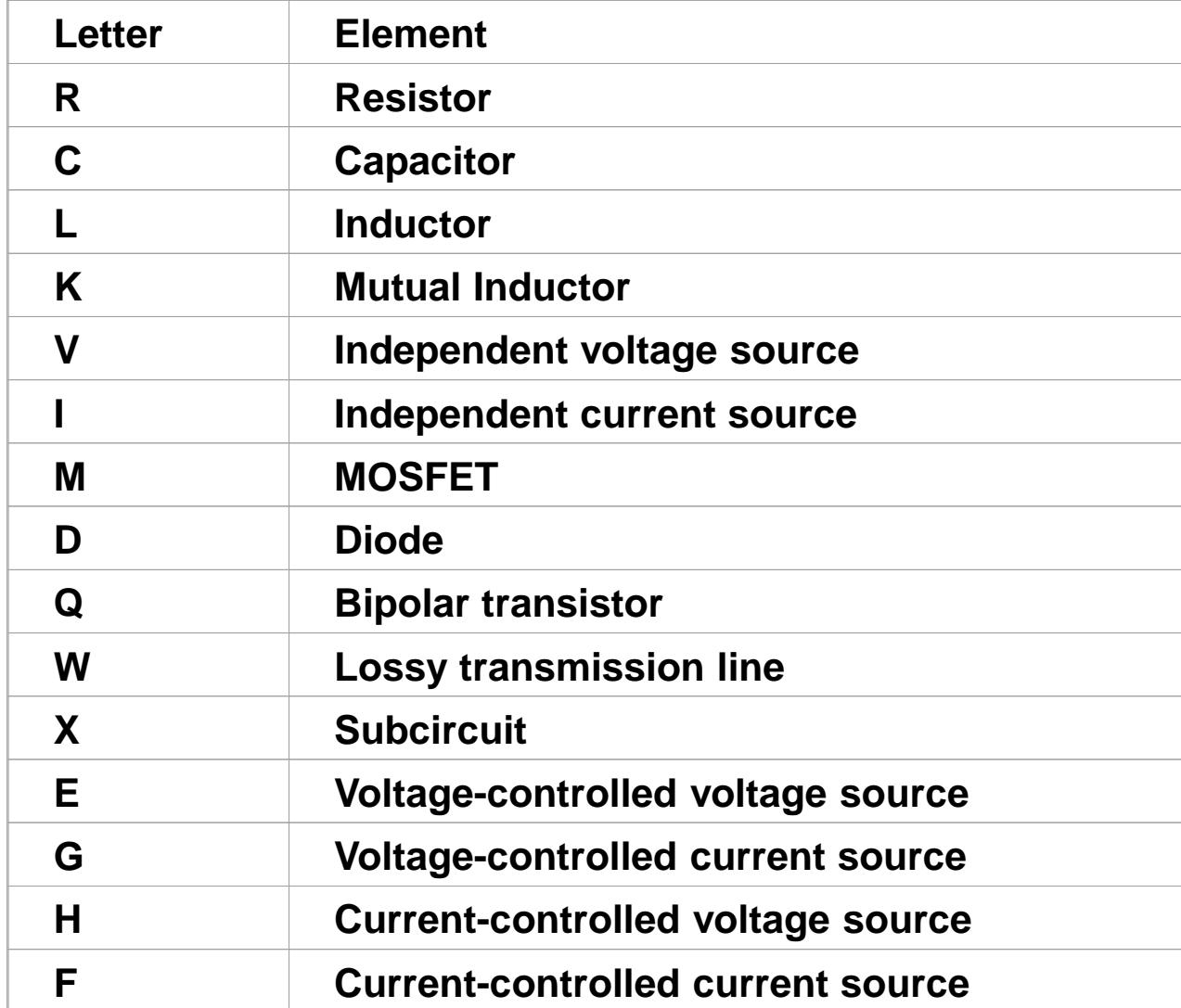

# **Units**

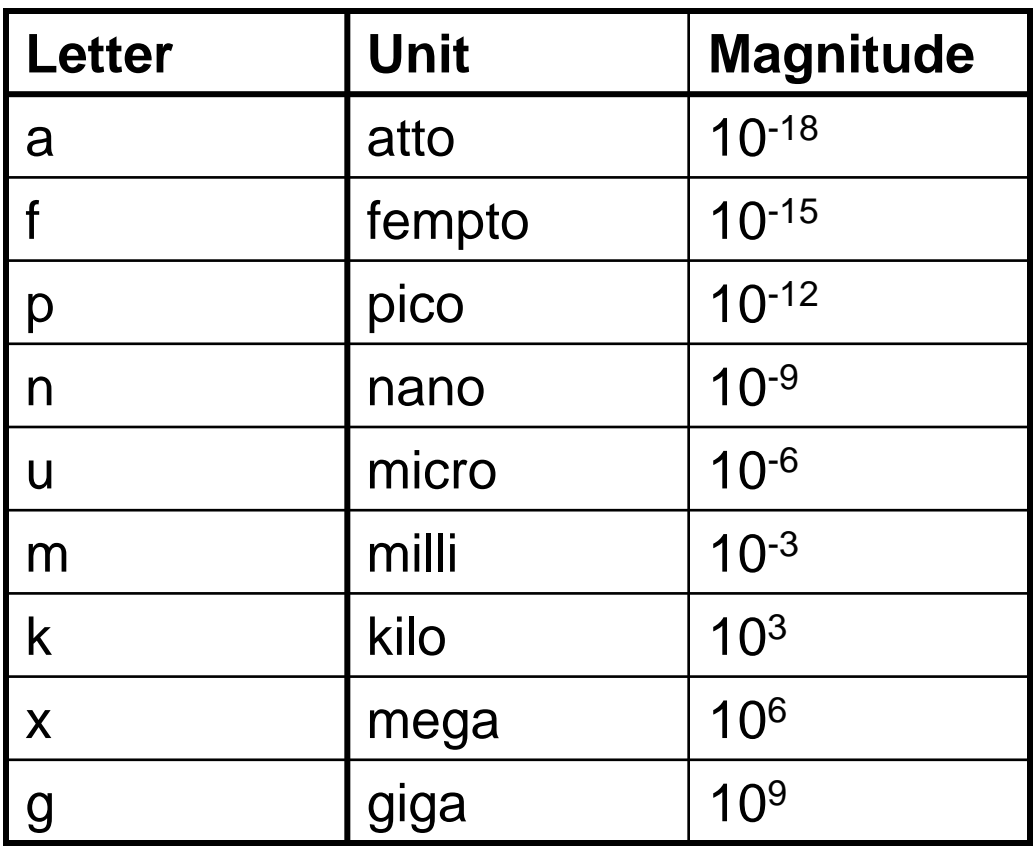

#### **Ex: 100 femptofarad capacitor = 100fF, 100f, 100e-15**

# **Analyses**

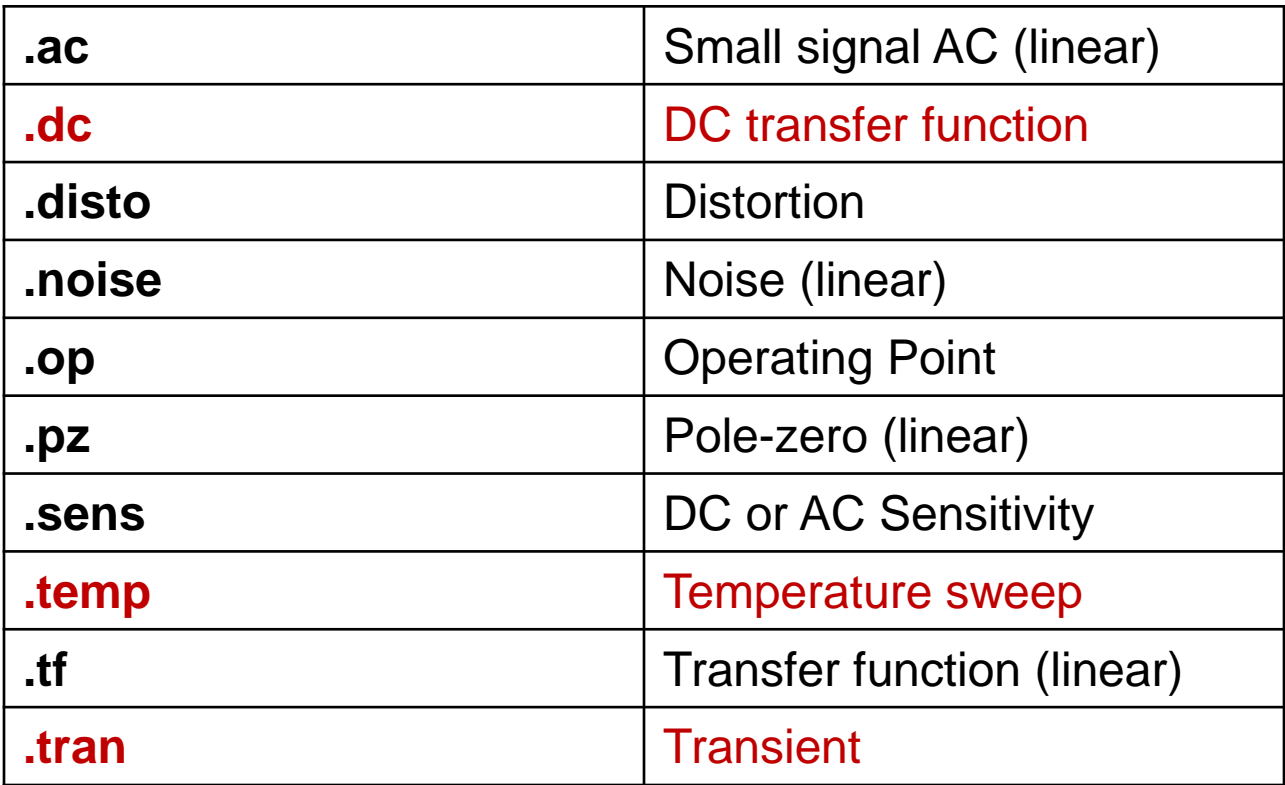

# **DC Analysis**

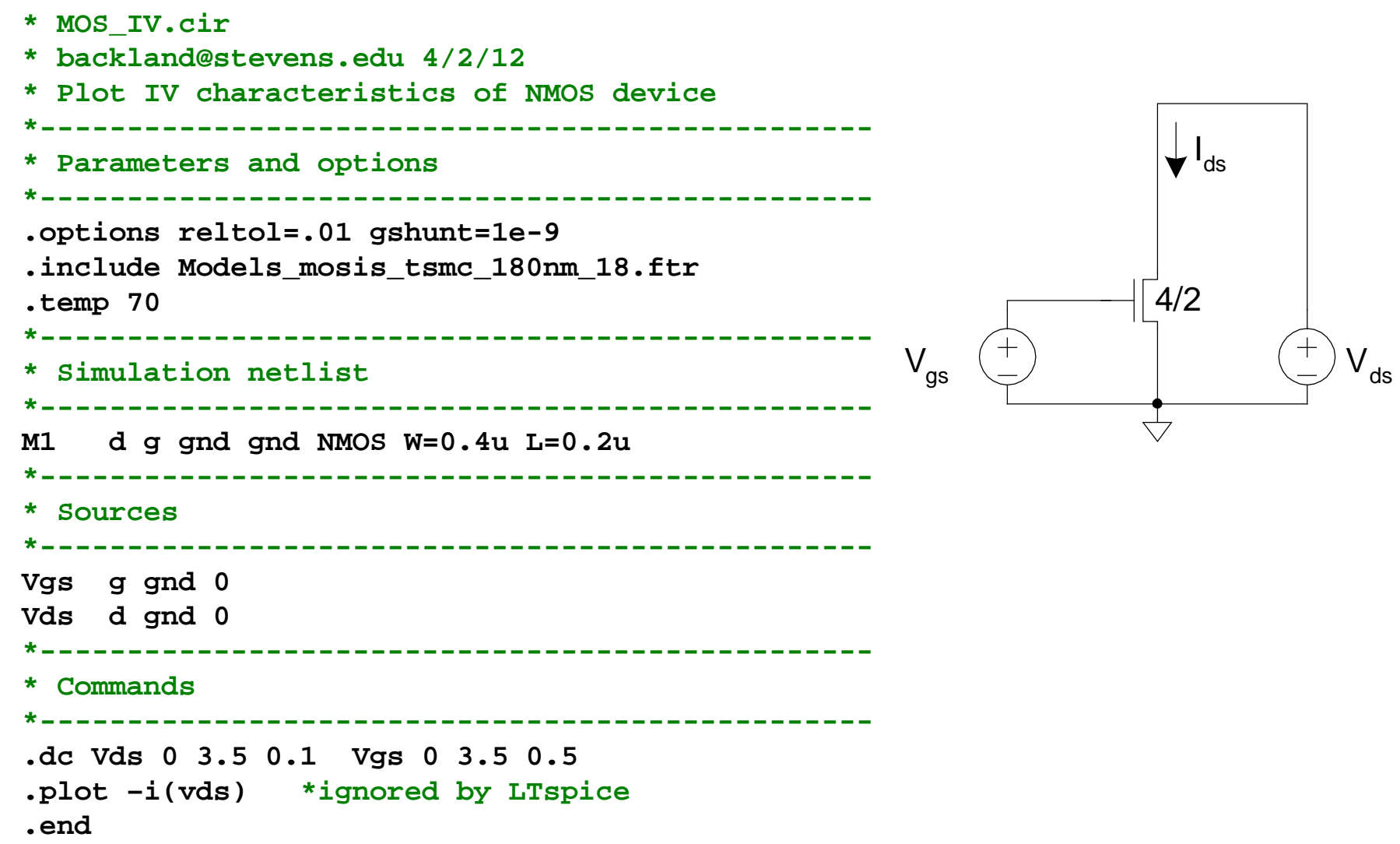

# **LTspice: I-V Characteristics**

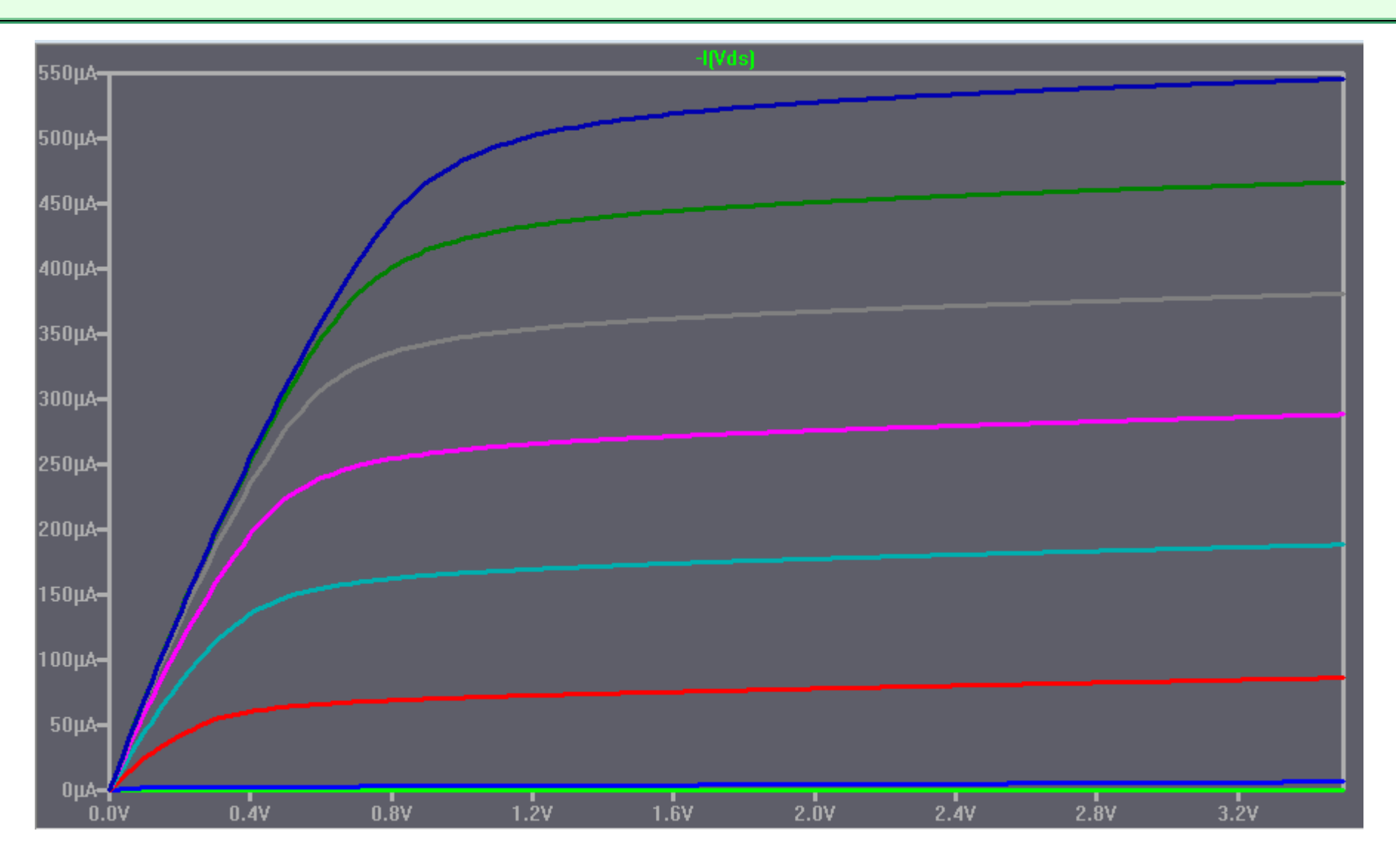

#### **MOSFET Elements**

M element for MOSFET:

**Mname drain gate source body type**

- **+ W=<width> L=<length>**
- **+ AS=<area source> AD = <area drain>**
- **+ PS=<perimeter source> PD=<perimeter drain>**

# **Transient Analysis (LTspice)**

```
a
                                                                                       y
                                                                                  4/2
                                                                                  8/2
* Inverter.cir
*------------------------------------------------
* Parameters and options
  *------------------------------------------------
.options reltol=.01 gshunt=1e-9
.include Models_mosis_tsmc_180nm_18.ftr
.param SUPPLY=3.3
                     *------------------------------------------------
* Simulation netlist
*------------------------------------------------
M1 y a gnd gnd NMOS W=0.4u L=0.2u AD=1.6E-13 PD=1.6u AS=1.6E-13 PS=1.6u
M2 y a vdd vdd PMOS W=0.8u L=0.2u AD=3.2E-13 PD=2.4u AS=3.2E-13 PS=2.4u
*------------------------------------------------
* Sources
*------------------------------------------------
Vvdd vdd gnd {SUPPLY}
Vvin a gnd PULSE 0 {SUPPLY} 50p 1p 1p 200p 400p
*------------------------------------------------
* Commands
                  *------------------------------------------------
.tran 5p 400p
.plot v(a) v(y) *ignored by LTspice
.end
```
#### **Inverter Transient Results**

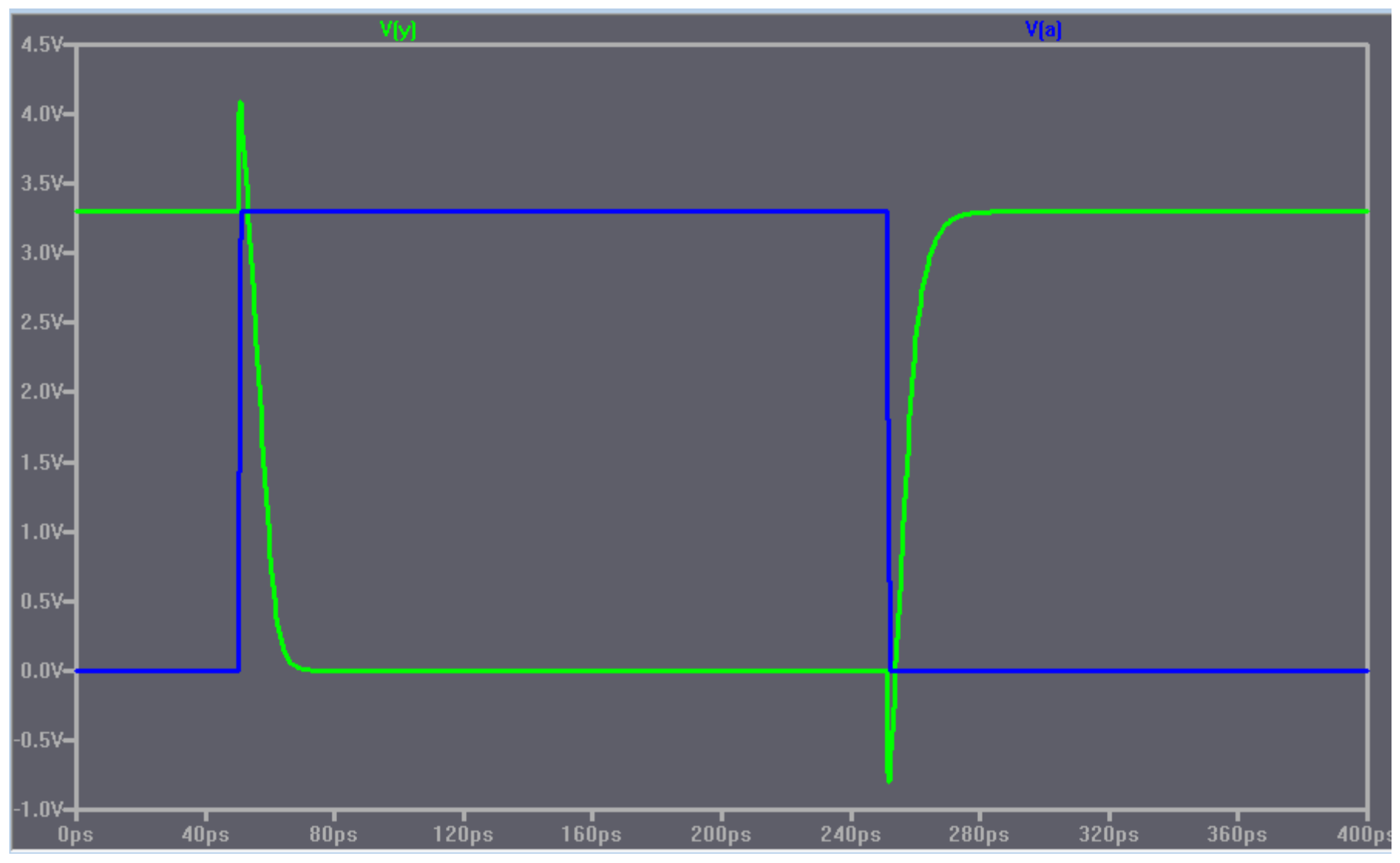

# **Subcircuits**

• Build hierarchy by declaring common elements as subcircuits

```
.subckt inv a y N=1 P=2
M1 y a gnd gnd NMOS W='N*0.4u' L=0.2u AS='N*0.4u*0.2u'
+ PS='2*N*0.4u+0.4u' AD='N*0.4u*0.2u' PD='2*N*0.4u+0.4u'
M2 y a vdd vdd PMOS W='P*0.4u' L=0.2u AS='P*0.4u*0.2u'
+ PS='2*P*0.4u+0.4u' AD='P*0.4u*0.2u' PD='2*P*0.4u+0.4u'
.ends
```
• Ex: Fanout-of-4 Inverter Delay

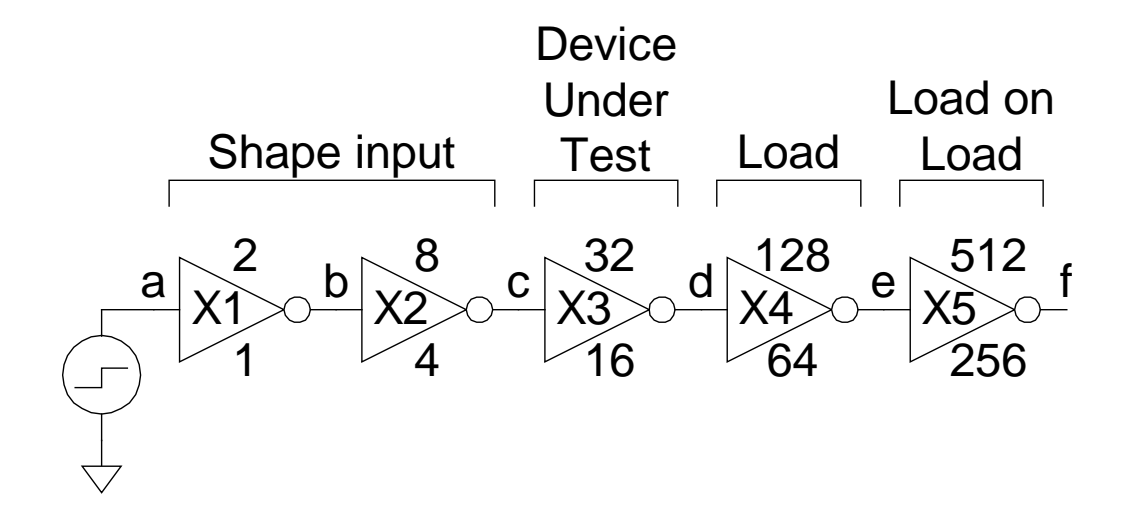

#### **FO4 Inverter Delay (LTspice)**

```
* Inv_FO4_delay.cir
*------------------------------------------------
* Parameters and options
*------------------------------------------------
.options reltol=.01 gshunt=1e-9
.include Models_mosis_tsmc_180nm_18.ftr
.param SUPPLY=3.3
.global vdd gnd
*------------------------------------------------
* Simulation netlist
*------------------------------------------------
.subckt inv a y N=1 P=2
M1 y a gnd gnd NMOS W='N*0.4u' L=0.2u AS='N*0.4u*0.2u'
+ PS='2*N*0.4u+0.4u' AD='N*0.4u*0.2u' PD='2*N*0.4u+0.4u'
M2 y a vdd vdd PMOS W='P*0.4u' L=0.2u AS='P*0.4u*0.2u'
+ PS='2*P*0.4u+0.4u' AD='P*0.4u*0.2u' PD='2*P*0.4u+0.4u'
.ends
X1 a b inv N=1 P=2 *shape input
X2 b c inv N=4 P=8 *shape input
X3 c d inv N=16 P=32 *device under test
```

```
X4 d e inv N=64 P=128 *load
```

```
X5 e f inv N=256 P=512 *load on load
```
### **FO4 Inverter Delay (cont.)**

```
*------------------------------------------------
* Sources
*------------------------------------------------
Vvdd vdd gnd {SUPPLY}
Vvin a gnd PULSE 0 {SUPPLY} 0p 100p 100p 600p 1200p
*------------------------------------------------
* Commands
                *------------------------------------------------
.tran 1p 1200p
.plot v(a) v(b) v(c) v(d) v(e) *ignored by LTspice
.end
```
#### **FO4 Results**

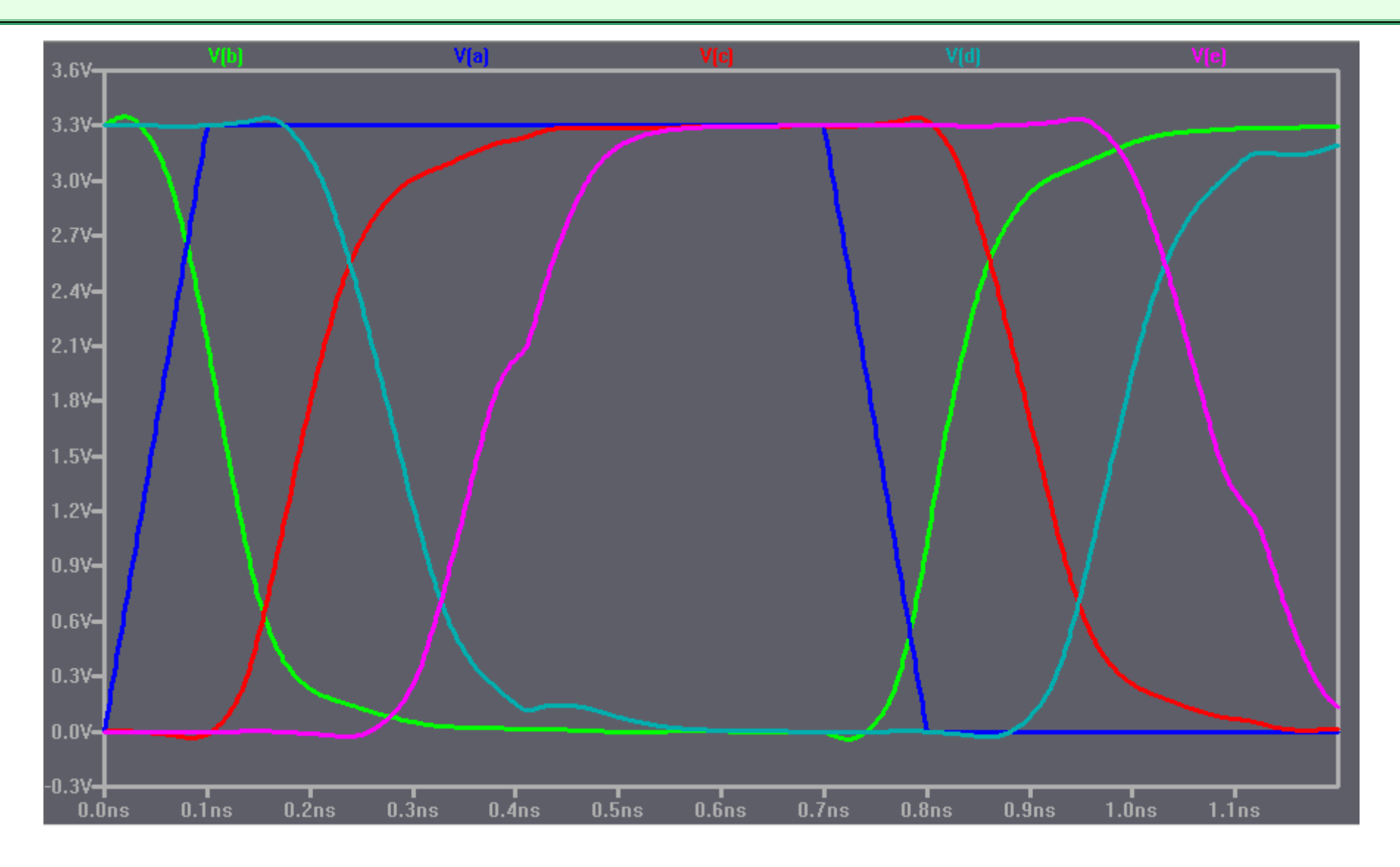

# **Measuring Delays in LTSpice**

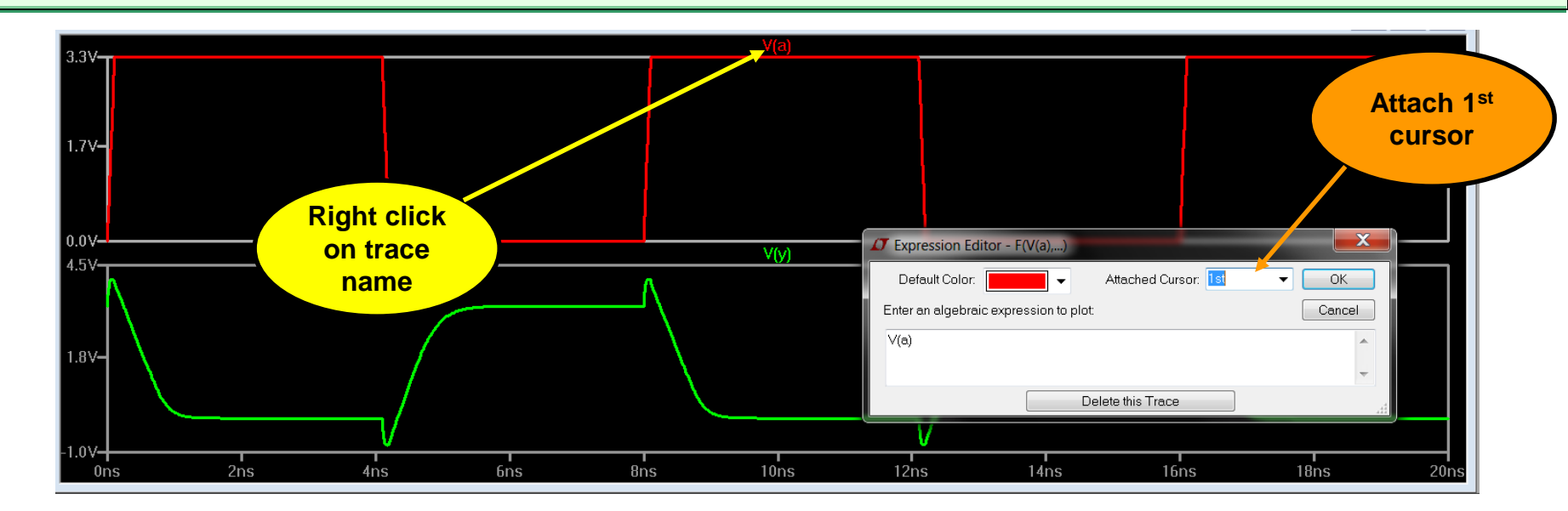

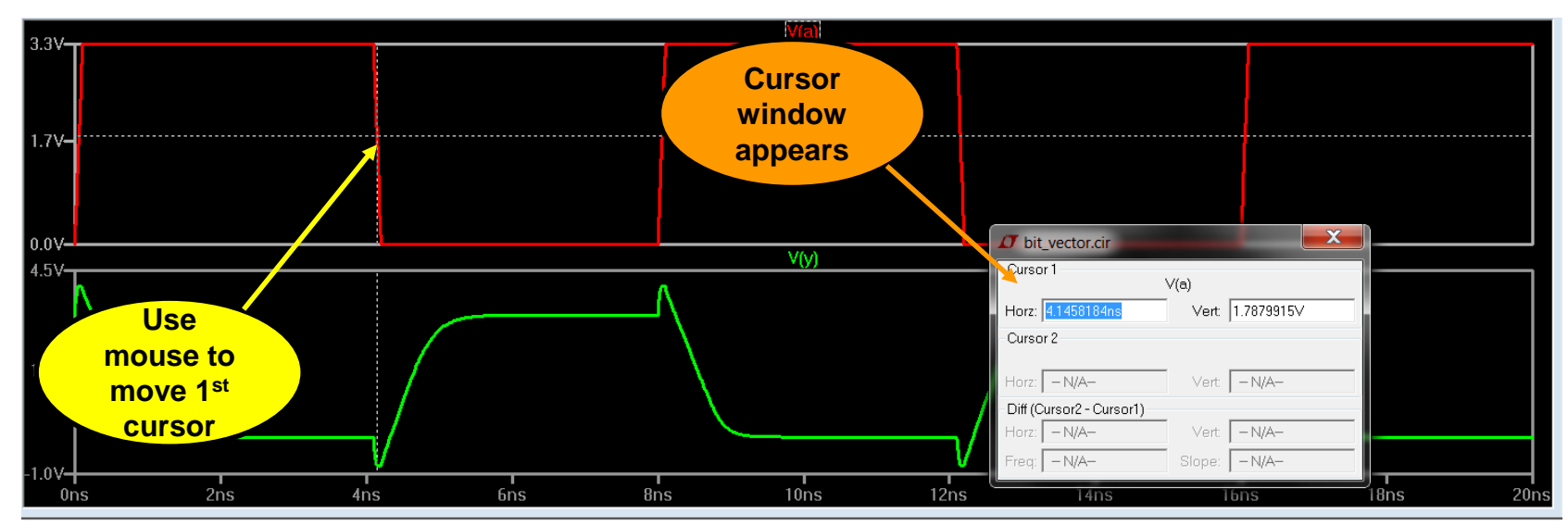

# **Measuring Delays in LTSpice (2)**

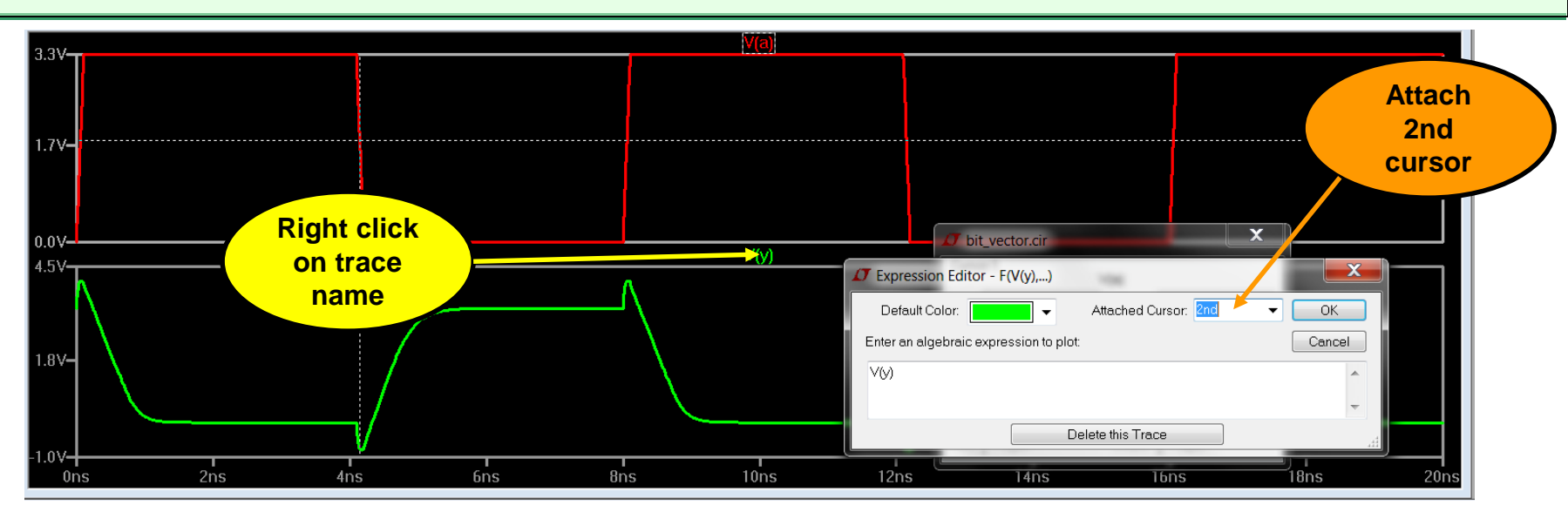

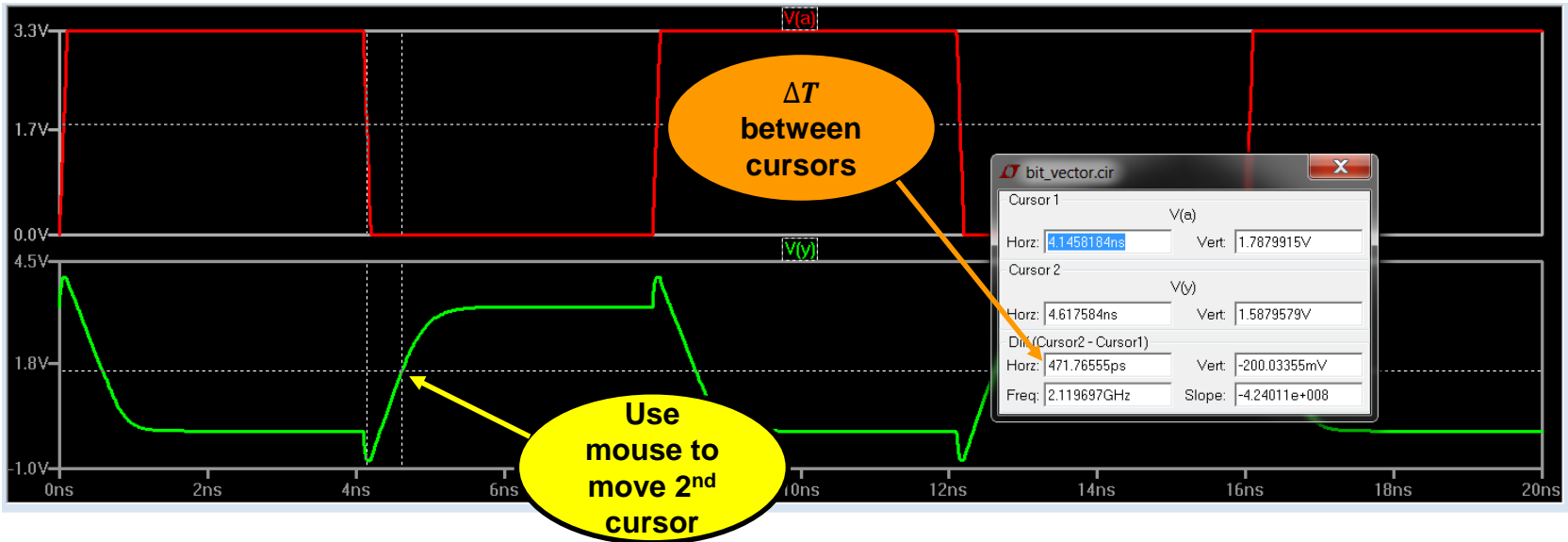